# intelbras

Guia de instalação

**WOG 212**

## intelbras

### **WOG 212 Outdoor Station 2 - 12 dBi**

Parabéns, você acaba de adquirir um produto com a qualidade e segurança Intelbras.

O outdoor station 2 WOG 212 fornece uma solução completa para provedores wireless. Com ele, é possível prover acesso a longa distância entre clientes e provedores, compartilhar o acesso à internet e conectar diversos aparelhos. Sua instalação e gerenciamento podem ser feitos pela interface web, de forma rápida e fácil.

O outdoor station 2 adota uma tecnologia de transmissão com taxas de dados de até 150 Mbps, operando com dispositivos IEEE 802.11 b/g/n.

Este produto deverá ser instalado em ambiente de manutenção especializada.

### Índice

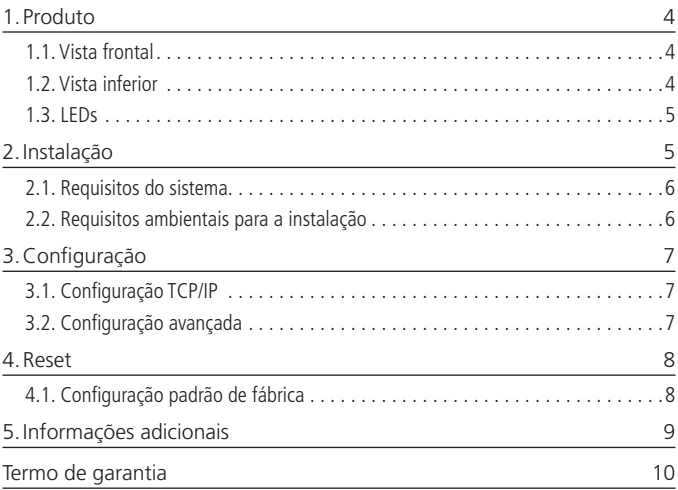

#### <span id="page-3-0"></span>**1.1. Vista frontal**

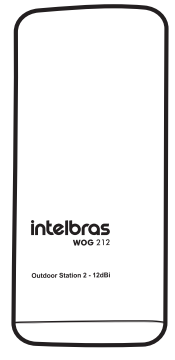

Vista frontal

A visão frontal do WOG 212 faz referência à posição para onde a antena interna está apontada, sendo essa a posição que ele deve ser fixado para que se faça uso da antena interna.

#### **1.2. Vista inferior**

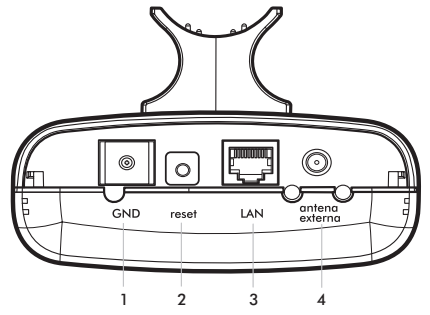

O painel inferior contém as seguintes conexões (da esquerda para a direita):

- <span id="page-4-0"></span>1. **GND:** borne de aterramento do produto contra descargas eletromagnéticas.
- 2. **Reset:** pressionado por 5 segundos, restaura as configurações de fábrica.
- 3. **LAN:** entrada para conexão do cabo de rede à internet e alimentação do produto através do adaptador PoE.
- 4. **Antena externa:** para conexão de uma antena externa de maior ganho.

### **1.3. LEDs**

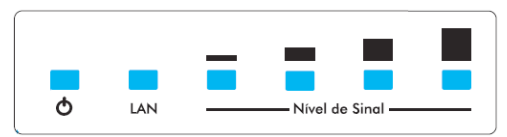

O outdoor station 2 WOG 212 possui LEDs que indicam o status das conexões e o nível de sinal. A tabela a seguir mostra a descrição dos LEDs do painel indicativo do equipamento:

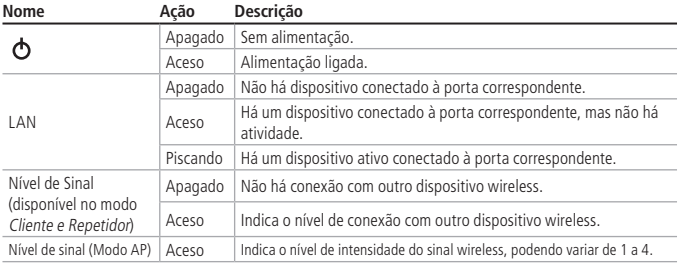

### 2.Instalação

Para instalar o outdoor station 2, siga o procedimento:

- 1. Conecte uma das extremidades do cabo de rede na porta LAN do outdoor station 2 e a outra extremidade na porta PoE do adaptador PoE passivo;
- 2. Conecte uma das extremidades de outro cabo de rede à porta LAN do adaptador PoE e a outra extremidade na porta LAN de seu computador ou outro dispositivo de acordo com a necessidade;

<span id="page-5-0"></span>3. Conecte a fonte de alimentação ao adaptador PoE (porta DC), e em seguida ligue-a na tomada elétrica 110/220 V. O LED  $\bullet$  acenderá.

**Obs.:** Recomenda-se utilizar até 30 metros de cabo de rede entre o adaptador PoE e o WOG. Vale lembrar que a soma do comprimento dos cabos das portas PoE e LAN do adaptador não pode ultrapassar 100 metros.

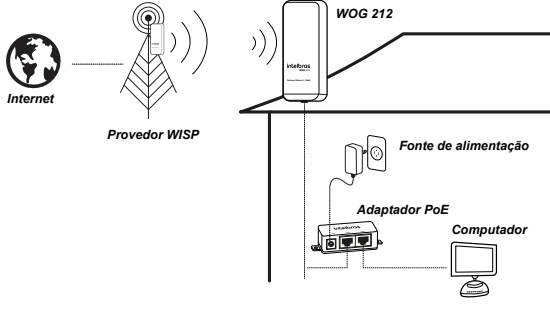

Esquema de ligação

#### **2.1. Requisitos do sistema**

- » Acesso à internet banda larga (ADSL/cabo/WISP) ou à rede interna.
- » Modem ADSL/cabo com conector RJ45 (não será necessário se o outdoor station 2 for conectado à rede Ethernet).
- » Protocolo TCP/IP instalado em cada equipamento conectado.
- » Navegador web (Internet Explorer® 8.0, Mozilla Firefox® 3.5 ou superiores).

#### **2.2. Requisitos ambientais para a instalação**

- » Não coloque o outdoor station 2 em locais fechados. Mantenha-o com no mínimo 5 cm de espaço livre de cada lado.
- » Instale o outdoor station 2 em um local ventilado, na posição vertical, junto a uma base de fixação.

### <span id="page-6-0"></span>3.Configuração

### **3.1. Configuração TCP/IP**

Certifique-se de que seu computador esteja configurado com o modo IP Estático (manual) na rede 10.0.0.X (sendo que X pode ser qualquer valor entre 1 e 254) e com a máscara de sub-rede 255.255.255.0 (24 bits). Para isso, acesse as configurações de rede de seu computador.

O endereço IP pré-configurado de fábrica para acesso ao outdoor station 2 é 10.0.0.10 e a máscara de sub-rede é 255.255.255.0. Estas configurações estarão disponíveis através das portas LAN ou WLAN.

### **3.2. Configuração avançada**

1. Acesse o outdoor station 2 digitando http://10.0.0.10 no campo de endereço do navegador web.

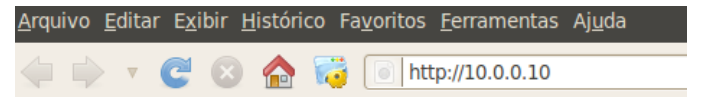

2. Em seguida, será exibida a tela:

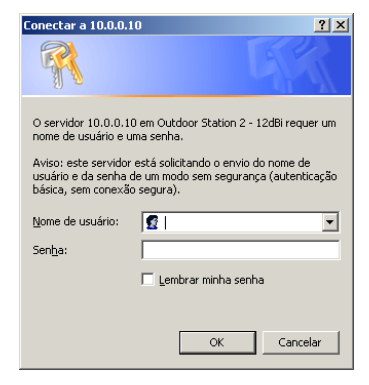

Autenticação

- <span id="page-7-0"></span>3. Preencha os campos com:
	- » Nome de usuário: admin
	- » Senha: admin
- 4. Em seguida, clique no botão OK.

Para seguir com as configurações avançadas via web, selecione a opção desejada ou consulte a seção Ajuda, disponível na guia lateral direita para cada menu selecionado.

### 4.Reset

Há dois modos para redefinir as configurações do outdoor station 2 para o padrão de fábrica:

- » **Use o botão Reset**: mantenha pressionado o botão Reset até que o último LED do nível de sinal pisque (aproximadamente 5 segundos). Solte o botão e aguarde o outdoor station 2 reiniciar.
- » **Use a função Padrão de fábrica na interface web**: na guia System tools>Factory Defaults (Sistema>Padrão de fábrica).

### **4.1. Configuração padrão de fábrica**

- » **Endereço IP**: 10.0.0.10 / 255.255.255.0
- » **Usuário/senha**: admin
- » **Nome da rede wireless (SSID)**: INTELBRAS
- » **Modo de operação**: AP
- » **Modo wireless**: access point
- » **Servidor DHCP**: desativado

**Obs.:** certifique-se de que o outdoor station 2 esteja ligado antes de completar a reinicialização.

### <span id="page-8-0"></span>5.Informações adicionais

**Atenção:** » Este produto necessita ser instalado por um técnico qualificado.

- » Este produto deverá ser instalado em ambiente de manutenção especializada.
- » Este produto não é apropriado para uso em ambientes domésticos, pois poderá causar interferências eletromagnéticas que obrigam o usuário a tomar medidas necessárias para minimizar estas interferências.
- » É recomendável que esse equipamento seja instalado a uma distância mínima de 10 m dos ambientes domésticos ou residenciais, bem como de receptores de rádio e TV, a fim de minimizar possíveis interferências.

As redes wireless (IEEE 802.11 b/g/n) operam na faixa de frequência de 2,4 GHz, que não necessita de liberação perante a Anatel para ser utilizada (faixa não homologada). Como o meio físico utilizado nessas redes é compartilhado por vários tipos de transceptores, podem ocorrer problemas de interferência quando esses dispositivos operarem na mesma frequência e próximos uns aos outros. Dessa maneira, dependendo da localização dentro de casa ou no escritório, os dispositivos wireless podem interferir ou sofrer interferência uns dos outros, podendo vir em alguns instantes a derrubar a conexão de rede.

Quanto mais barreiras físicas ou eletromagnéticas houver no caminho em que o sinal da rede estiver passando, mais interferências poderão ocorrer, assim diminuindo a velocidade e alcance da rede.

#### **Dicas:**

- » Mantenha uma distância suficiente (pelo menos 1 m) entre os dispositivos que operam na mesma faixa de frequência, a fim de evitar a interferência de sinal entre os transmissores.
- » Evite um número excessivo de barreiras físicas entre transmissores e receptores da rede wireless.
- » Se os dispositivos permitirem a troca de canal de operação, é recomendado configurá-los em canais diferentes uns dos outros.

### <span id="page-9-0"></span>Termo de garantia

Fica expresso que esta garantia contratual é conferida mediante as seguintes condições:

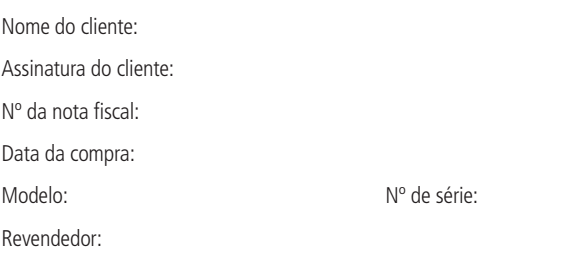

- 1. Todas as partes, peças e componentes do produto são garantidos contra eventuais vícios de fabricação, que porventura venham a apresentar, pelo prazo de 1 (um) ano, sendo este prazo de 3 (três) meses de garantia legal mais 9 (nove) meses de garantia contratual –, contado a partir da data da compra do produto pelo Senhor Consumidor, conforme consta na nota fiscal de compra do produto, que é parte integrante deste Termo em todo o território nacional. Esta garantia contratual compreende a troca expressa de produtos que apresentarem vício de fabricação. Caso não seja constatado vício de fabricação, e sim vício(s) proveniente(s) de uso inadequado, o Senhor Consumidor arcará com essas despesas.
- 2. A instalação do produto deve ser feita de acordo com o Manual do Produto e/ou Guia de Instalação. Caso seu produto necessite a instalação e configuração por um técnico capacitado, procure um profissional idôneo e especializado, sendo que os custos desses serviços não estão inclusos no valor do produto.
- 3. Constatado o vício, o Senhor Consumidor deverá imediatamente comunicar-se com o Serviço Autorizado mais próximo que conste na relação oferecida pelo fabricante – somente estes estão autorizados a examinar e sanar o defeito durante o prazo de garantia aqui previsto. Se isso não for respeitado, esta garantia perderá sua validade, pois estará caracterizada a violação do produto.
- 4. Na eventualidade de o Senhor Consumidor solicitar atendimento domiciliar, deverá encaminhar-se ao Serviço Autorizado mais próximo para consulta da taxa de visita técnica. Caso seja constatada a necessidade da retirada do produto, as despesas decorrentes, como as de transporte e segurança de ida e volta do produto, ficam sob a responsabilidade do Senhor Consumidor.
- 5. A garantia perderá totalmente sua validade na ocorrência de quaisquer das hipóteses a seguir: a) se o vício não for de fabricação, mas sim causado pelo Senhor Consumidor ou por terceiros estranhos ao fabricante; b) se os danos ao produto forem oriundos de acidentes, sinistros, agentes da natureza (raios, inundações, desabamentos, etc.), umidade, tensão na rede elétrica (sobretensão provocada por acidentes ou flutuações excessivas na rede), instalação/uso em desacordo com o manual do usuário ou decorrentes do desgaste natural das partes, peças e componentes; c) se o produto tiver sofrido influência de natureza química, eletromagnética, elétrica ou animal (insetos, etc.); d) se o número de série do produto tiver sido adulterado ou rasurado; e) se o aparelho tiver sido violado.
- 6. Esta garantia não cobre perda de dados, portanto, recomenda-se, se for o caso do produto, que o Consumidor faça uma cópia de segurança regularmente dos dados que constam no produto.
- 7. A Intelbras não se responsabiliza pela instalação deste produto, e também por eventuais tentativas de fraudes e/ou sabotagens em seus produtos. Mantenha as atualizações do software e aplicativos utilizados em dia, se for o caso, assim como as proteções de rede necessárias para proteção contra invasões (hackers). O equipamento é garantido contra vícios dentro das suas condições normais de uso, sendo importante que se tenha ciência de que, por ser um equipamento eletrônico, não está livre de fraudes e burlas que possam interferir no seu correto funcionamento.

Sendo estas as condições deste Termo de Garantia complementar, a Intelbras S/A se reserva o direito de alterar as características gerais, técnicas e estéticas de seus produtos sem aviso prévio.

O processo de fabricação deste produto não é coberto pelos requisitos da ISO 14001. Todas as imagens deste manual são ilustrativas.

Internet Explorer é marca registrada ou marca comercial da Microsoft Corporation nos Estados Unidos ou em outros países ou regiões.

Firefox é marca registrada da Mozilla Foundation.

## intelbras

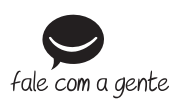

**Suporte a clientes:** (48) 2106 0006 **Fórum:** forum intelbras.com.br **Suporte via chat:** intelbras.com.br/suporte-tecnico **Suporte via e-mail:** suporte@intelbras.com.br **SAC:** 0800 7042767 **Onde comprar? Quem instala?:** 0800 7245115

Importado por: Intelbras S/A – Indústria de Telecomunicação Eletrônica Brasileira Rodovia SC 281, km 4,5 – Sertão do Maruim – São José/SC – 88122-001 CNPJ 82.901.000/0014-41 – www.intelbras.com.br

04.18 Origem: China